## **Převod kontaktů z webmail.ttnet.cz (starý server) do mailx.ttnet.cz (nový server)**

1) Přihlaste se d[o webmail.ttnet.cz](http://webmail.ttnet.cz/) jménem a heslem, které bylo platné pro **starý server**

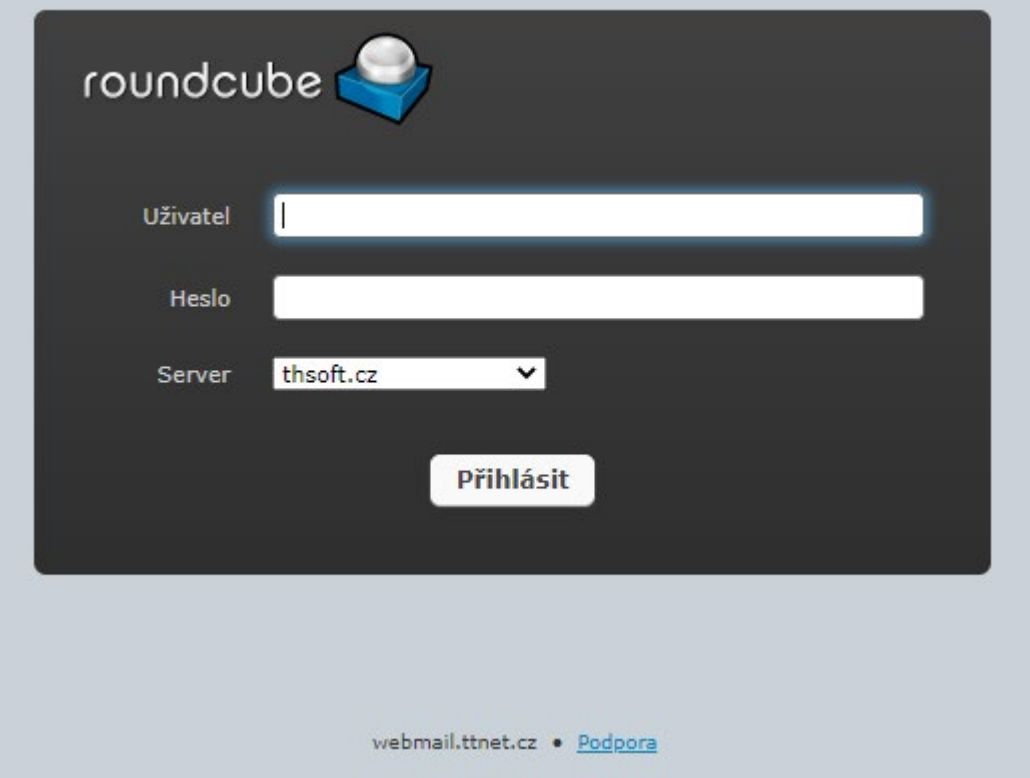

2) Vstupte do svého seznamu kontaktů - položka **Kontakty** (v pravém horním rohu)

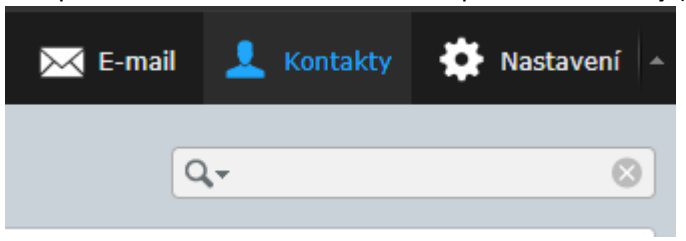

3) Vyberte **Export všech** (podnabídka se zobrazí kliknutím na šipku vedle tlačítka **Export)**

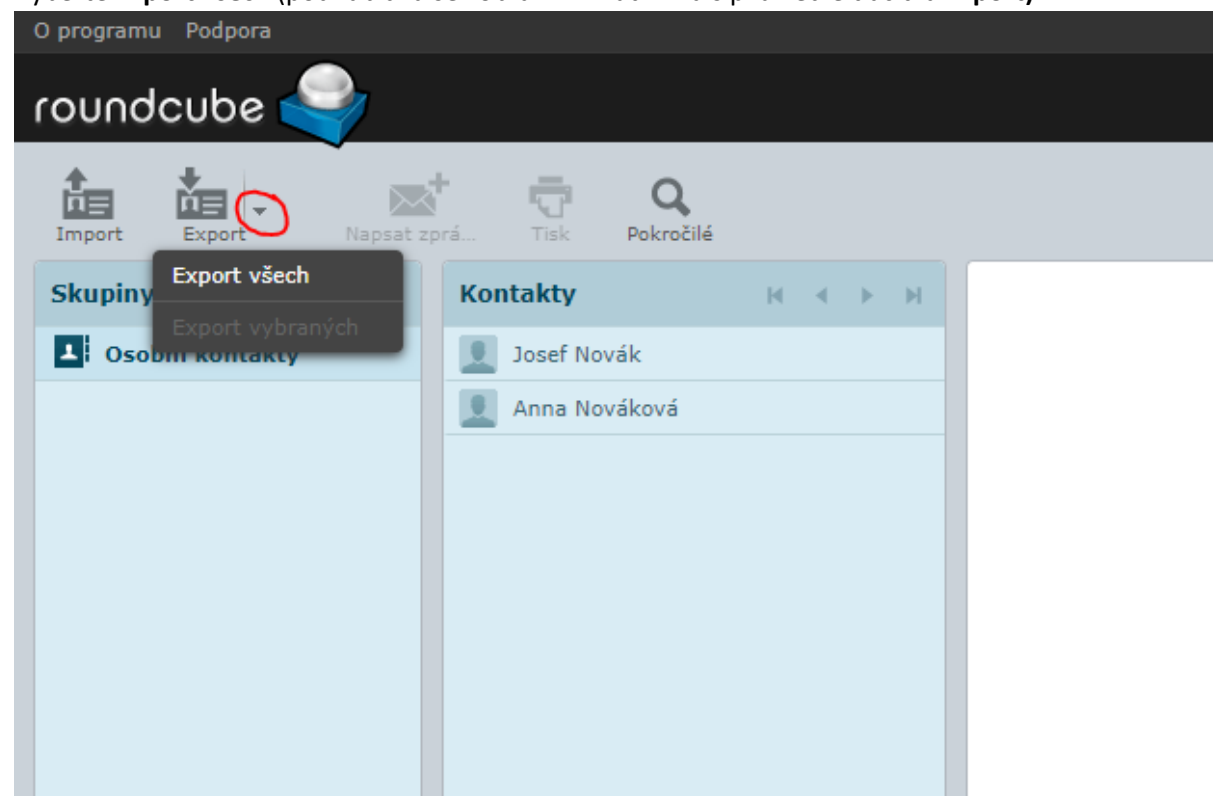

- 4) Uložte si soubor se všemi kontakty **contact.vcf** kamkoliv do počítače (Dokumenty, Plocha)
- 5) Přihlaste se d[o mailx.ttnet.cz](https://mailx.ttnet.cz/) jménem a heslem, které je platné pro **nový server**

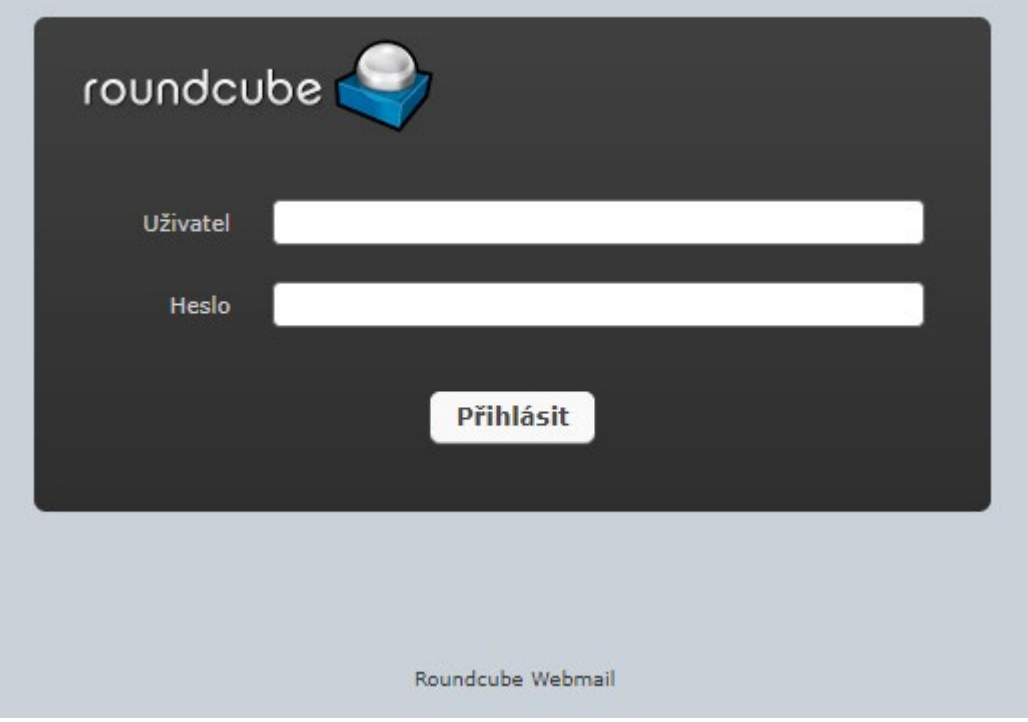

6) Vstupte do svého seznamu kontaktů - položka **Kontakty** (v pravém horním rohu)

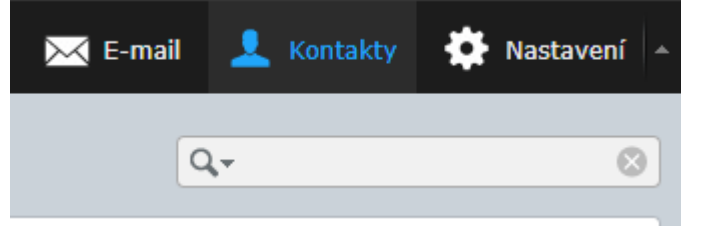

7) Klikněte na **Import**

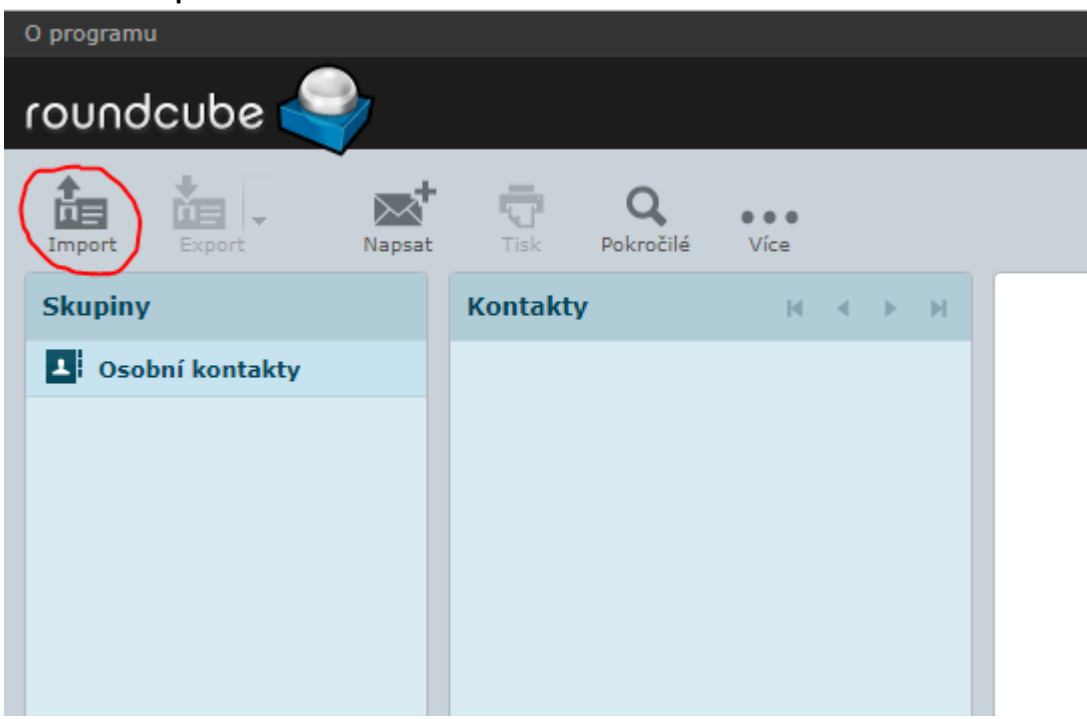

8) Vyberte (z umístění, kam jste si jej uložili) soubor **contact.vcf** a nastavte import dle obrázku níže. Import provedete tlačítkem **Import** (v dolní části okna)

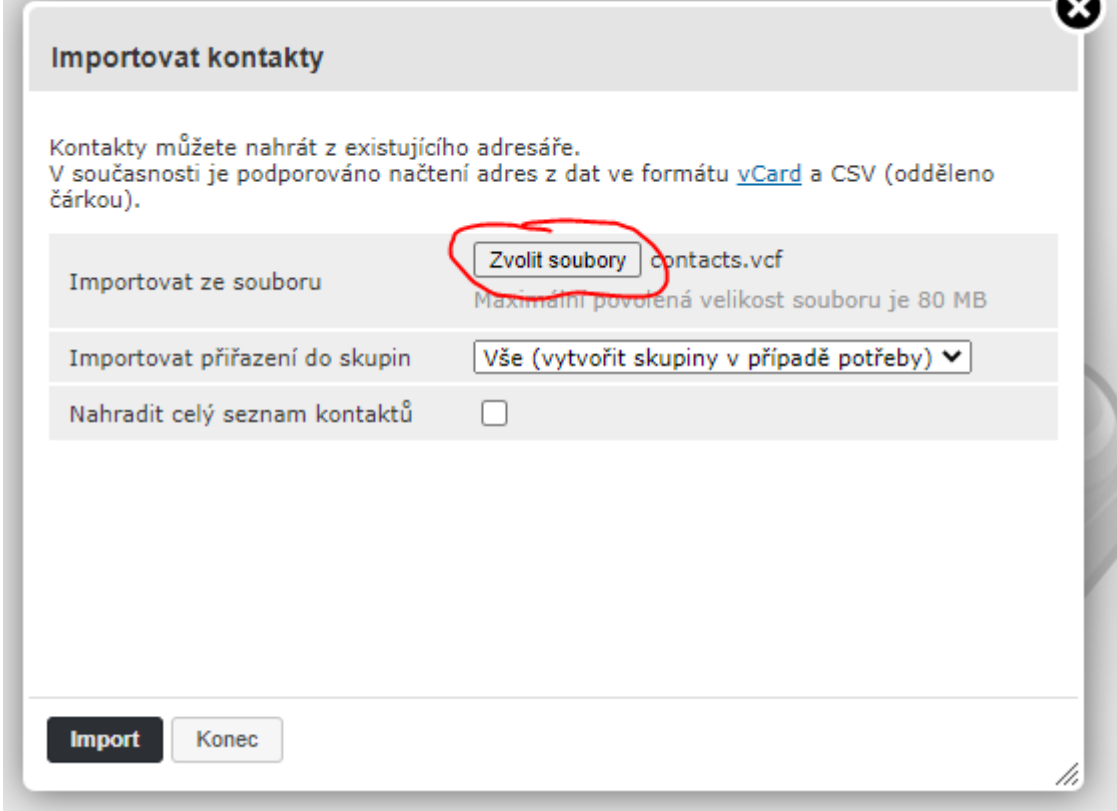

9) O úspěšném importu budete informováni výsledným oknem

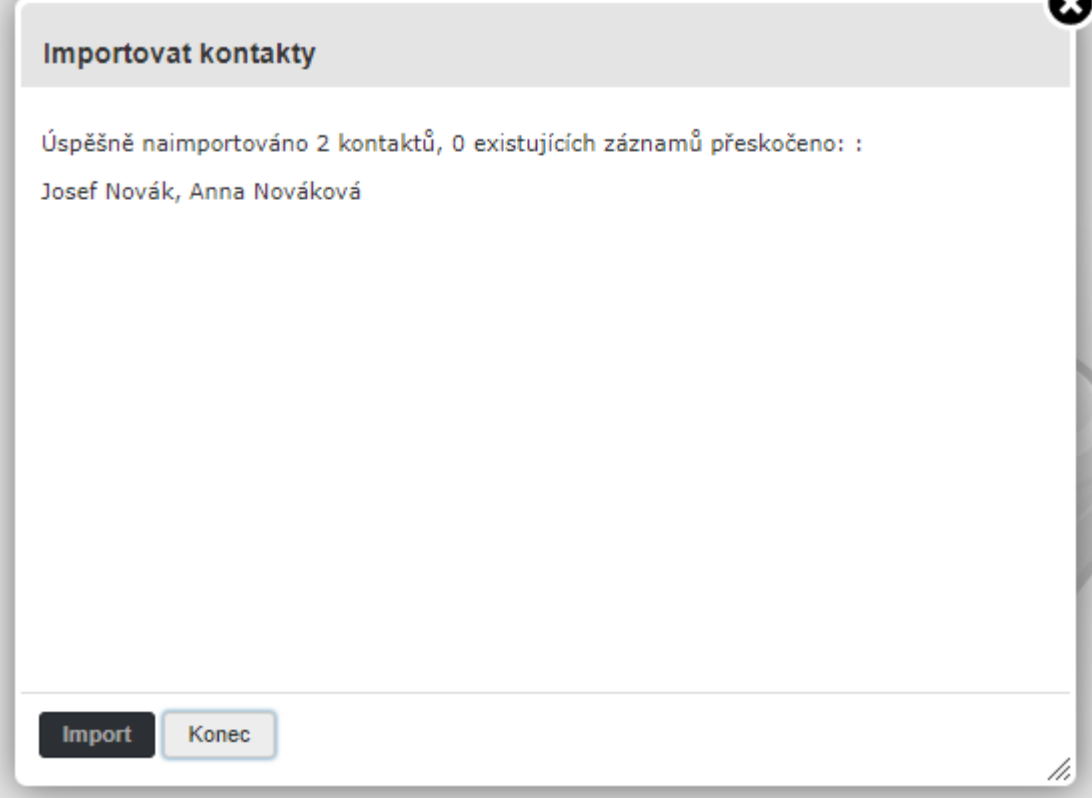